# STUN configureren met apparaten voor modemverdeling ٦

# Inhoud

[Inleiding](#page-0-0) [Voorwaarden](#page-0-1) [Vereisten](#page-0-2) [Gebruikte componenten](#page-0-3) **[Conventies](#page-0-4)** [Configureren](#page-0-5) [Netwerkdiagram](#page-1-0) **[Configuraties](#page-1-1)** [Verifiëren](#page-2-0) [Problemen oplossen](#page-2-1) [Gerelateerde informatie](#page-2-2)

# <span id="page-0-0"></span>**Inleiding**

Dit document biedt een voorbeeldconfiguratie om Serial Tunnelling (STUN) met Modem-Sharing Devices (MSD) te configureren.

# <span id="page-0-1"></span>Voorwaarden

## <span id="page-0-2"></span>Vereisten

Er zijn geen specifieke vereisten van toepassing op dit document.

### <span id="page-0-3"></span>Gebruikte componenten

Dit document is niet beperkt tot specifieke software- en hardware-versies.

## <span id="page-0-4"></span>**Conventies**

Raadpleeg voor meer informatie over documentconventies de [technische Tips](//www.cisco.com/en/US/tech/tk801/tk36/technologies_tech_note09186a0080121ac5.shtml) va[n](//www.cisco.com/en/US/tech/tk801/tk36/technologies_tech_note09186a0080121ac5.shtml) [Cisco.](//www.cisco.com/en/US/tech/tk801/tk36/technologies_tech_note09186a0080121ac5.shtml)

# <span id="page-0-5"></span>**Configureren**

Deze sectie bevat informatie over het configureren van de functies die in dit document worden beschreven.

N.B.: Als u aanvullende informatie wilt vinden over de opdrachten in dit document, gebruikt u het [Opdrachtplanningprogramma](//tools.cisco.com/Support/CLILookup/cltSearchAction.do) (allee[n](//tools.cisco.com/RPF/register/register.do) [geregistreerd](//tools.cisco.com/RPF/register/register.do) klanten).

#### <span id="page-1-0"></span>**Netwerkdiagram**

Het netwerk in dit document is als volgt opgebouwd:

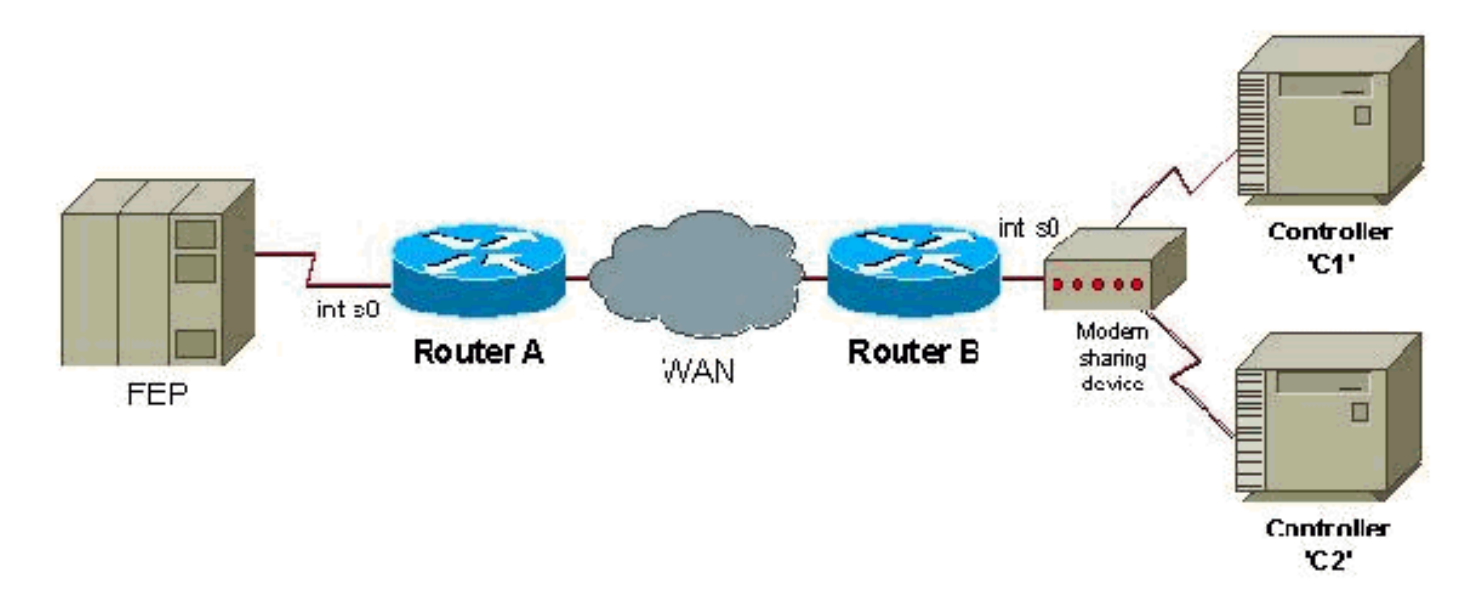

## <span id="page-1-1"></span>**Configuraties**

Dit document gebruikt deze configuraties:

- router A
- router B

#### router A

```
stun peer-name 1.0.0.1
stun protocol-group 9 sdlc
interface serial 0
encapsulation stun
stun group 9
stun route address c1 tcp 5.0.0.1 local-ack
stun route address c2 tcp 5.0.0.1 local-ack
stun sdlc-role secondary
sdlc address c1
sdlc address c2
interface loopback 0
ip address 1.0.0.1 255.255.255.0
router B
stun peer-name 5.0.0.1
stun protocol-group 9 sdlc
interface serial 0
encapsulation stun
stun group 9
```

```
stun route address cl tcp 1.0.0.1 local-ack
stun route address c2 tcp 1.0.0.1 local-ack
stun sdlc-role primary
sdlc address c1
sdlc address c2
interface loopback 0
ip address 5.0.0.1 255.255.255.0
```
Opmerking: Routers die aan een MSD vastmaken moeten gebruik maken van een halve duplex of moeten een hoge gegevensbank (DTR) afsluiten als de router een DCE-apparaat is. Tevens verschijnen IP-routing en WAN-configuraties niet, voor eenvoud. Raadpleeg voor meer informatie het document [Configureer en probleemoplossing seriële tunneling \(STUN\).](//www.cisco.com/en/US/tech/tk827/tk369/technologies_tech_note09186a00800b451e.shtml)

# <span id="page-2-0"></span>Verifiëren

Er is momenteel geen verificatieprocedure beschikbaar voor deze configuratie.

# <span id="page-2-1"></span>Problemen oplossen

Er is momenteel geen specifieke troubleshooting-informatie beschikbaar voor deze configuratie.

# <span id="page-2-2"></span>Gerelateerde informatie

- [Ondersteuning van STUN/BSTUN](//www.cisco.com/en/US/tech/tk827/tk369/tsd_technology_support_protocol_home.html?referring_site=bodynav)
- [Technische ondersteuning Cisco-systemen](//www.cisco.com/cisco/web/support/index.html?referring_site=bodynav)